#### IN THIS DOCUMENT

- · [The xSOFTip Explorer Perspective](#page-1-0)
- · [System Information](#page-3-0)
- · [Configuring xSOFTip components](#page-4-0)
- · [Generating a project from your application](#page-4-1)

XMOS provides a library of verified xSOFTip blocks that include interfaces such as USB, Ethernet and serial ports, as well as DSP and protocol functions. The xSOFTip blocks use xCORE resources to implement given function.

To make selection and deployment of xSOFTip as easy as possible, you can use xSOFTip Explorer to browse all available blocks from our xSOFTip library, understand the resource usage and configure the blocks to your specification.

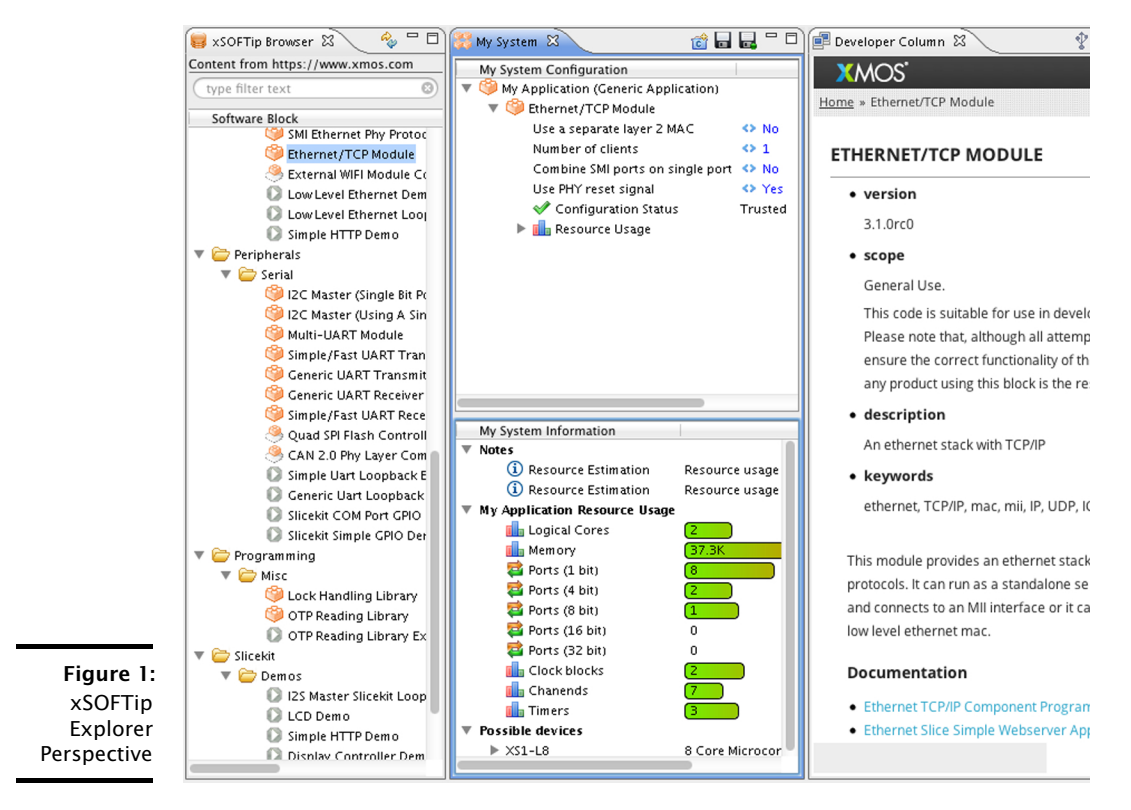

Publication Date: 2013/11/11 CHEREN AREV A XMOS © 2013, All Rights Reserved

## 1 The xSOFTip Explorer Perspective

<span id="page-1-0"></span>xSOFTip Explorer is available in a separate perspective in xTIMEcomposer Studio:

- 1. Select Window  $\triangleright$  Open Perspective  $\triangleright$  XMOS xSOFTip Explorer to open the *xSOFTip Explorer* perspective, which has four windows:
	- $\triangleright$  **xSOFTip Browser** lists all the available components in the xSOFTip library. As you add components to the System Configuration window, the System Information window is updated with applicable resource information.
	- $\triangleright$  System Configuration: shows the xSOFTip components in your application
	- $\triangleright$  System Information: the resources used by the xSOFTip components you have selected, and the xCORE devices that best suit your application
	- $\triangleright$  **Developer Column**: online documentation about the xSOFTip components

Each xSOFTip component has a *scope*, which shows the status of the xSOFTip component:

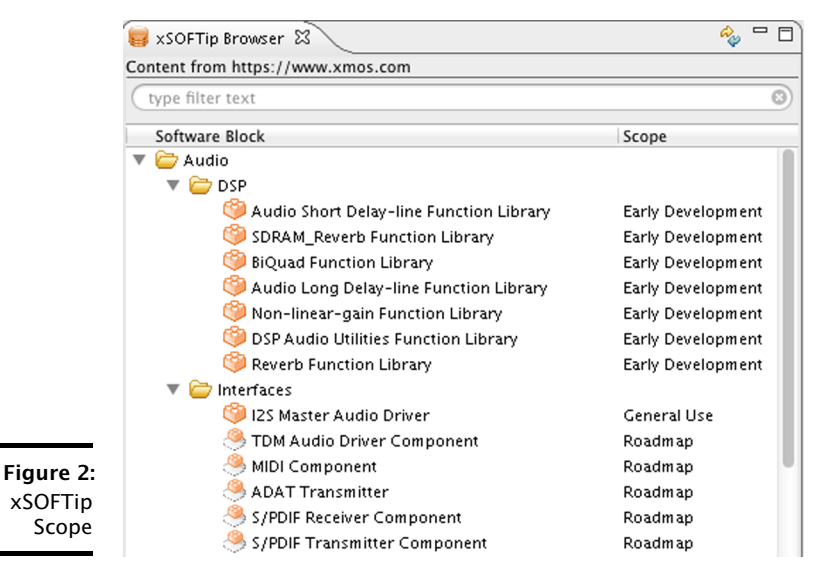

 $\triangleright$  General Use: The xSOFTip consists of a complete release from XMOS.

Complete resource information is available. All attempts have been made to ensure the correct functionality of this block, but the final quality of any product using this block is the responsibility of the user.

- $\triangleright$  Early Development: The xSOFTip is suitable for use in development of products and is fully functional. However, extra care must be taken in verifying a product using this software block. Resource information is available.
- $\triangleright$  Experimental: The xSOFTip is at an experimental/prototype stage. Code exists but is not feature complete. Resource information may be available.

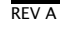

- · Roadmap: The xSOFTip is on the XMOS development roadmap. Estimated resource information exists for this xSOFTip, but no code is available.
- $\triangleright$  Open Source Community: The xSOFTip has been developed by the Open Source community. Resource information may not be available.

When you select a component in the *Browser* window, information about it is displayed in the *Developer Column* including a description of what it does, its features and which xKIT development kits are suitable for use with this xSOFTip.

Additional information about individual configuration options can be displayed in the *Developer Column* by clicking the arrow to the left of the component after it has been added to the *System Configuration* window.

#### 1.1 Adding xSOFTip to your project

To add an xSOFTip component to a project follow these steps:

1. Drag the xSOFTip component into the *System Configuration* view (or double-click the component in the xSOFTip Browser).

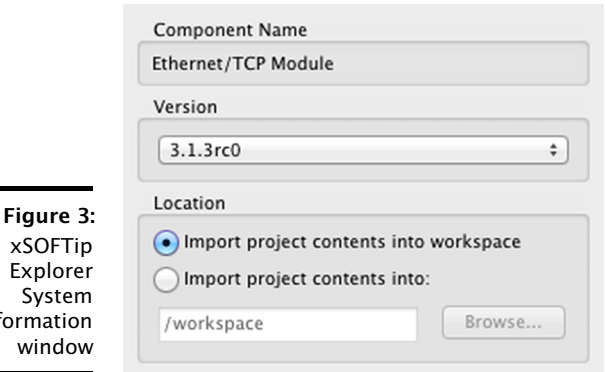

- 2. Select the version of the component you want to import all released versions are available. The most recent version is displayed by default.
- 3. Select the project you want to add the xSOFTip component to.

 $XMOS$ 

4. Click Finish.

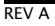

xSOFTip Explorer

Information window

## 2 System Information

<span id="page-3-0"></span>As you add xSOFTip components to the *System Configuration* view, the *System Information* window shows the cumulative total of resources required by your selection.

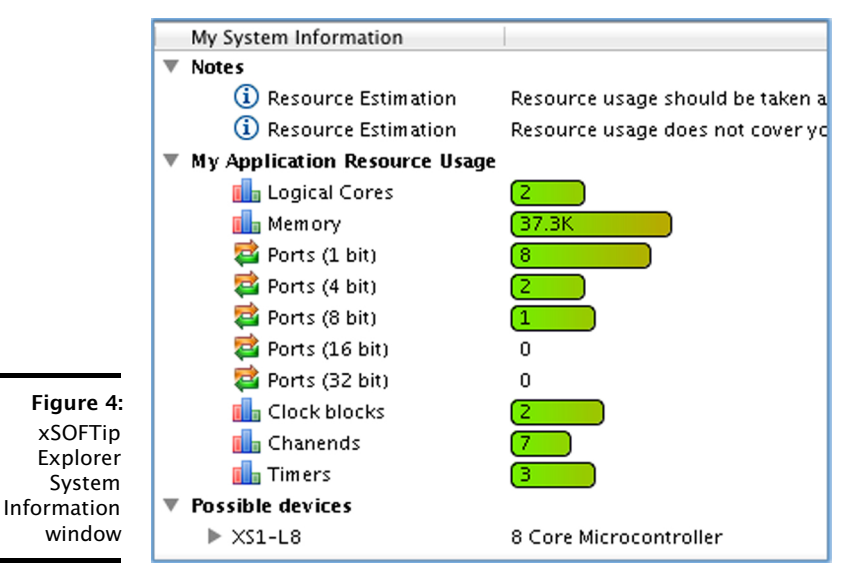

▶ Logical Cores: 32bit microcontroller cores. XMOS multicore microcontrollers include 4, 6, 8, 10, 12 and 16-core devices.

- · Ports: I/O pins of XMOS multicore microcontrollers are connected to *ports*, which allow your software to send and receive data to the pins with extremely low latency. Ports are available in different widths: a 1-bit port is connected to 1 I/O pin, a 4-bit port is connected to 4 I/O pins.
- $\triangleright$  Clock Blocks: Clock blocks are used to precisely control timing of I/O pins.
- ► Chanends: Channel Ends are part of the xCONNECT system, allowing the cores to send messages to each other through low latency xCONNECT channels.
- Timers: Timers are used by the software to control the time at which things happen. Timers run at 100MHz, giving 10ns precision.

#### 2.1 Identifying suitable xCORE devices

A list of *Possible Devices* is displayed at the bottom of the *System Information* window. This shows which xCORE multicore microcontrollers are suitable for the current xSOFTip selection.

## 3 Configuring xSOFTip components

<span id="page-4-0"></span>Some components have configurable options that can be changed once they have been added to the *System Configuration* window.

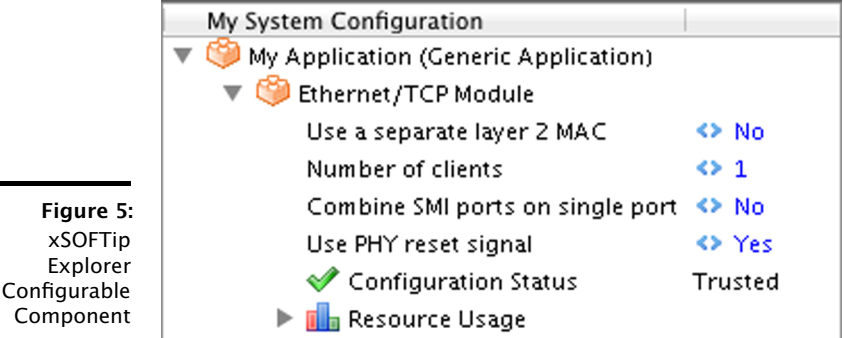

<span id="page-4-1"></span>As you change the configuration, the resource usage is updated in the *System Information* window.

# 4 Generating a project from your application

You can automatically create a project from the components in the *System Configuration* window.

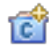

- 1. Click the Generate Project button at the top of the *System Configuration* window.
- 2. Enter a name for your project in the *Generate Project* window.
- 3. Select your development board from the *Target Hardware* list.

**XMOS** 

4. Click Finish.

xTIMEcomposer Studio generates a project with your selected xSOFTip.

xTIMEcomposer Studio changes to the *Edit* perspective when it creates a project. xSOFTip is all delivered as C code, so you easily change it to meet your exact requirements and add your own existing C functions.

You can switch between perspectives at any time using the **Window**  $\triangleright$  **Open** Perspective menu.

<span id="page-5-0"></span>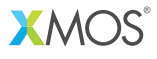

Copyright © 2013, All Rights Reserved.

Xmos Ltd. is the owner or licensee of this design, code, or Information (collectively, the "Information") and is providing it to you "AS IS" with no warranty of any kind, express or implied and shall have no liability in relation to its use. Xmos Ltd. makes no representation that the Information, or any particular implementation thereof, is or will be free from any claims of infringement and again, shall have no liability in relation to any such claims.